### Raytracing

<span id="page-0-0"></span>SCC0250 - Computação Gráfica

#### Profa. Maria Cristina F. Oliveira

Instituto de Ciências Matemáticas e de Computação (ICMC) Universidade de São Paulo (USP)

5 de dezembro de 2023

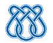

### <span id="page-1-0"></span>Sumário

<sup>1</sup> [Ray Tracing: visão geral](#page-1-0)

### <sup>2</sup> [Implementação](#page-39-0)

- [Estruturas Básicas](#page-40-0)
- [Lançando Raios](#page-44-0)
- [Calculando Interseções](#page-55-0)
- [Cálculo da iluminação](#page-66-0)
- **•** [Ray Casting](#page-73-0)
- [Ray Tracing](#page-87-0)

### Sumário

### <sup>1</sup> [Ray Tracing: visão geral](#page-1-0)

#### [Implementação](#page-39-0)

- [Estruturas Básicas](#page-40-0)
- [Lançando Raios](#page-44-0)
- [Calculando Interseções](#page-55-0)
- [Cálculo da iluminação](#page-66-0)
- [Ray Casting](#page-73-0)
- [Ray Tracing](#page-87-0)

## Ray Casting e Ray Tracing

- O algoritmo de Ray Tracing é uma generalização do conceito mais simples de Ray Casting, ou 'disparo de raios'.
- Consideremos a cena já mapeada para o VCS (Viewing Coordinate System), com as fontes de luz e observador posicionados.
- Ray Casting: Lança raios a partir da posição do observador, passando por cada pixel da viewport. Os raios podem interceptar algum objeto da cena: o algoritmo calcula o modelo de iluminação no ponto de intersecção para determinar a cor do pixel.
- Algoritmo baseado em imagem (*image-based*)

## Ray Casting - configuração

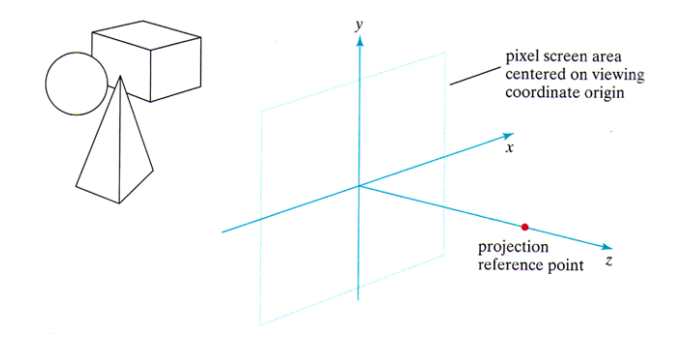

## Ray Casting

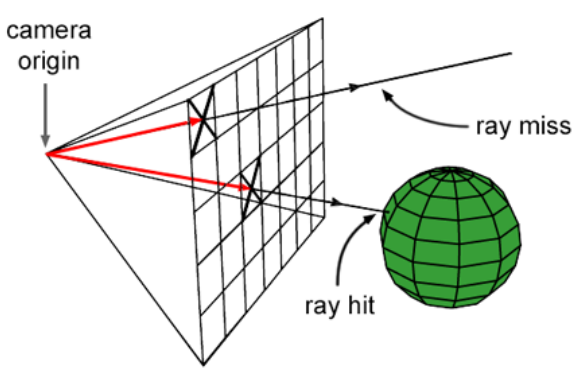

@ www.scratchapixel.com

- Ray Tracing: Lança raios a partir da posição do observador, passando por cada pixel: os raios podem interceptar algum objeto da cena, a partir desse ponto novos raios são disparados na cena
- Raio na direção de reflexão: considera a luz que incide no objeto e é refletida de volta para a cena
- Se o objeto é de material transparente, também gera um raio na direção de refração: considera que parte da luz incidente é transmitida de volta para a cena
- A cor no pixel será uma combinação dessas contribuições: luz incidente no ponto, luz refletida no ponto, luz refratada no ponto (se for o caso)

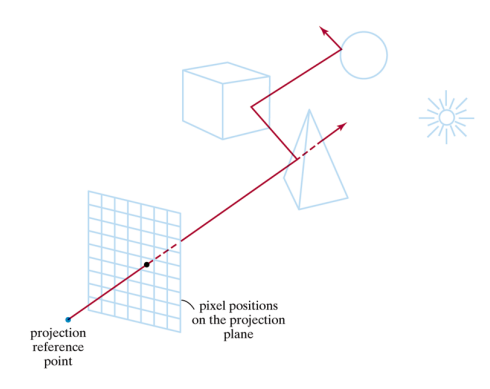

- Motivação: a iluminação em um ponto de uma superfície é resultado da contribuição da luz incidente vinda diretamente da fonte de luz (computada aplicando o modelo de iluminação), mais a contribuição da luz incidente refletida/transmitida por outros objetos da cena. O algoritmo incorpora:
	- Efeitos de reflexão e transmissão da luz pelos múltiplos objetos da cena (modela a distribuição da luz ambiente)
	- A identificação de áreas de sombra
	- Os efeitos de transparência
	- Os efeitos da projeção perspectiva
	- Os efeitos de iluminação devido à presença de múltiplas fontes de luz

- Pode gerar imagens realísticas, particularmente em cenas com objetos de materiais especulares
- Porém, é um método computacionalmente custoso

Veja <https://hoxxep.github.io/webgl-ray-tracing-demo/>

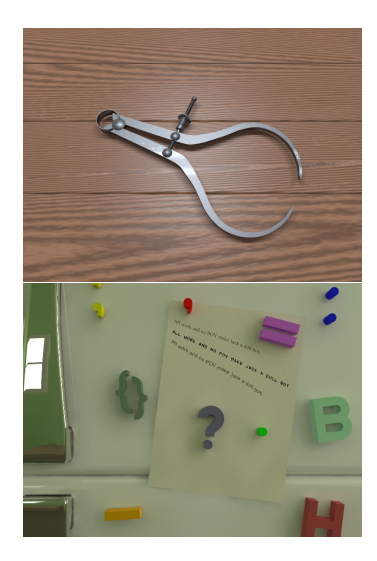

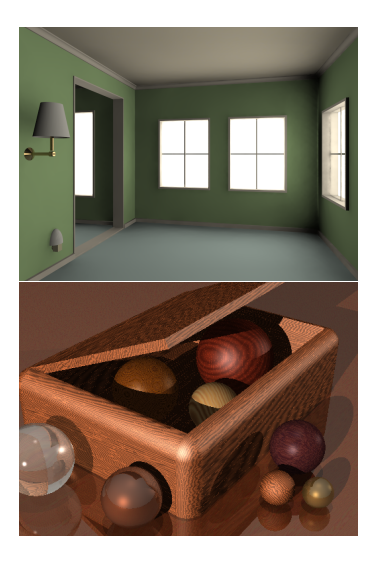

[Raytracing](#page-0-0) [Ray Tracing: visão geral](#page-1-0)

- O sistema de coordenadas para o algoritmo de ray tracing normalmente coloca o observador (PRP) ao longo do eixo z e a tela no plano  $xy$
- Dada a cena descrita nesse sistema de coordenadas (VCS), os raios são gerados a partir do observador, passando pelos pixels da tela

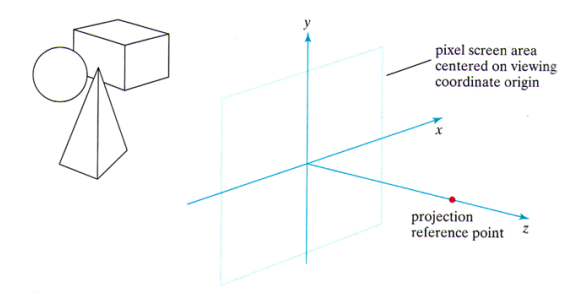

- Cada raio tem origem no PRP, passa pelo centro de um pixel e segue seu caminho na cena, sendo refletido e transmitido a cada intersecção encontrada
- A cor (valores R,G,B) de um pixel é determinada pelas contribuições da iluminação acumuladas no primeiro ponto de interseção do raio com um objeto da cena
- O cálculo da cor deve incluir a luz da fonte que incide nesse ponto, mais a luz incidente no ponto devido à luz refletida e/ou transmitida por outros objetos da cena
- O traçado dos raios é recursivo: a cada intersecção, novos raios são gerados, que também precisam ser traçados

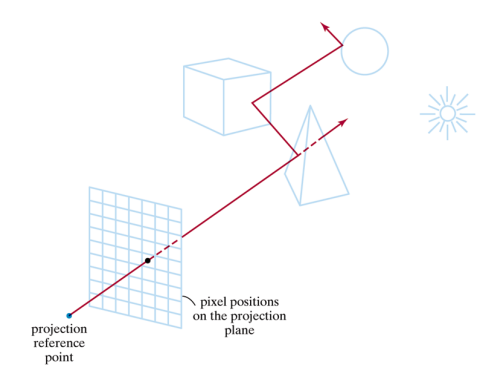

- Essa abordagem de rendering é baseada nos princípios da geometria ótica
- Infinitos 'raios´ de luz emanam da fonte e das superfícies em várias direções, e uma parcela deles vai atingir o plano de projeção (pixels), contribuindo para a cena que o observador vê
- Seria impossível rastrear o caminho de todos eles!

#### Método de Ray Tracing

- O algoritmo na verdade computa o processo reverso (backward ray tracing)
- Partindo dos pixels, quais raios de luz da cena chegam a esse pixel e contribuem para a sua cor?
- Feito esse cálculo para todos os pixels, tem-se a cena vista pelo observador!

#### Cálculo das intersecções

- Para cada raio gerado é preciso processar todas as superfícies da cena para encontrar os pontos de intersecção
- Um raio pode interceptar muitas superfícies!
- A cada ponto de intersecção encontrado, o algoritmo calcula a distância do ponto de intersecção ao pixel (para achar o mais próximo)

#### Reflete e Transmite o Raio

- O ponto de interseção mais próximo do observador (menor distância) identifica qual superfície é visível no pixel
	- O raio é então refletido (reflexão especular) a partir do ponto de intersecção
	- Para uma superfície de material transparente, o raio também é refratado (transmitido)

#### Raios Primários e Secundários

 $\bullet$  O raio inicial é o raio primário, os raios refletidos e refratados gerados a partir de um ponto de intersecção são denominados raios secundários

#### Processa os Raios Secundários

Novamente, para cada raio busca-se pelas intersecções com as superfícies, considerando a intersecção mais próxima do observador para gerar recursivamente a próxima geração de raios de reflexão e refração

#### Estrutura de dados

- Conforme o raio ricocheteia na cena, as intersecções vão sendo adicionadas a uma árvore binária de ray tracing
	- Ramos a esquerda representam caminhos de reflexão e ramos a direita os caminhos de transmissão
- O usuário pode definir a profundidade da árvore, i.e., quantos níveis de raios secundários serão gerados

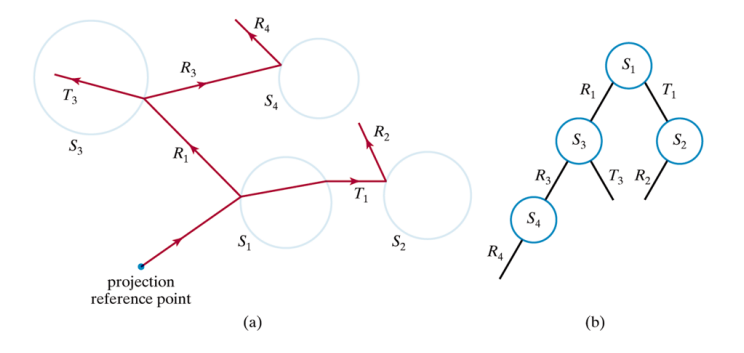

#### Critério de Parada

- Um caminho na árvore binária gerada para um pixel é terminado (i.e., novos raios param de ser gerados) se uma das seguintes condições for satisfeita
	- O raio não intercepta nenhuma superfície
	- O raio intercepta uma fonte de luz (que não é uma superfície refletora)
	- A profundidade máxima da árvore (especificada pelo usuário) foi alcançada
- A contribuição resultante de todos os ramos na árvore define a cor do pixel
- A contribuição dos raios vai sendo atenuada a cada nível: por isso é razoável especificar uma profundidade máxima

#### Tonalização

- A cada intersecção, o algoritmo aplica o modelo de iluminação para determinar a cor RGB no ponto, e o valor resultante é armazenado na árvore, na posição correspondente ao raio
	- Um raio que intercepta uma superfície não reflexiva pode não gerar novo raio refletido
	- Nesse caso, o pixel recebe apenas a cor computada pelo modelo de iluminação (contribuição da luz vinda diretamente da fonte)

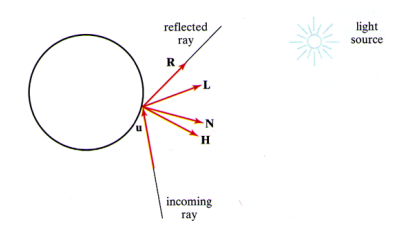

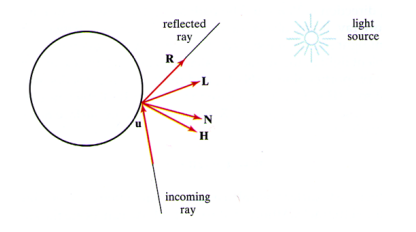

- A figura mostra os vetores unitários no modelo de iluminação (Blinn-Phong)
- $\bullet$  O vetor  $\mathbf u$  dá a direção do raio incidente, N é o vetor normal à superfície no ponto,  $\bf R$  dá a direção do raio de luz refletido,  $\bf L$  dá a direção da luz incidente vinda da fonte, V dá a direção de observação,  $H$  é o vetor intermediário entre  $L$  e  $V$
- No RT o vetor direção de observação é o oposto do vetor que dá a direção do raio incidente, i.e.,  $V = -u$

#### Cálculo de Sombra

- A direção dada pelo vetor L, que vai do ponto à fonte de luz, é conhecida como raio de sombra (shadow ray
- Um ponto da superfície está na sombra em relação a uma fonte de luz se o seu shadow ray interceptar algum objeto, i.e., existe um objeto entre a superfície e essa fonte
- Nesse caso, a fonte não contribui para a iluminação direta do ponto

#### Modelo de Iluminação

- O modelo de iluminação é o modelo básico de Blinn-Phong
	- $\bullet$  Luz ambiente na superfície, calculada como  $k_aI_a$
	- Reflexão difusa, dada por  $k_d(\mathbf{N} \cdot \mathbf{L})$
	- Reflexão especular, dada por  $k_s(\mathbf{H} \cdot \mathbf{N})^{n_s}$

#### Reflexão

 $\bullet$  A direção da reflexão especular  $\mathbf R$  para os raios secundários depende da normal à superfície e da direção da luz indidente

$$
\mathbf{R} = \mathbf{u} - (2\mathbf{u} \cdot \mathbf{N})\mathbf{N}
$$

#### Refração

Para superfícies transparentes, a direção da luz transmitida pode ser calculada traçando um raio secundário na direção de transmissão T

$$
\mathbf{T} = \frac{\eta_i}{\eta_r} \mathbf{u} - \left(\cos \theta_r - \frac{\eta_i}{\eta_r} \cos \theta_i\right) \mathbf{N}
$$

[Raytracing](#page-0-0) [Ray Tracing: visão geral](#page-1-0)

 $\bullet$  O ângulo de refração  $\theta_r$  pode ser calculado a partir da lei de Snell

$$
\cos\theta_r = \sqrt{1-\left(\frac{\eta_i}{\eta_r}\right)^2\left(1-\cos^2\theta_i\right)}
$$

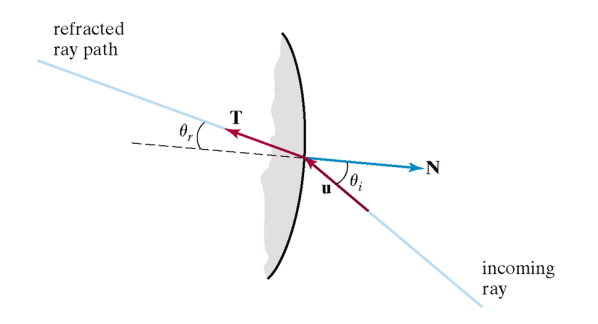

[Raytracing](#page-0-0) [Ray Tracing: visão geral](#page-1-0)

- Após completar a árvore binária para um pixel, a intensidade do pixel é calculada acumulando as contribuições dos raios a partir dos nós folha da árvore
- A intensidade da iluminação na superfície em cada nó da árvore pode ser atenuada pela distância à superfície pai (o nó no nível acima na árvore)
- A intensidade de um pixel é dada pela soma das intensidades atenuadas de todos os nós da árvore
- Se o raio primário de um pixel não interceptar nenhum objeto na cena a árvore é vazia e o pixel recebe a cor de fundo

[Raytracing](#page-0-0) [Ray Tracing: visão geral](#page-1-0)

- $\bullet$  Um raio é descrito por uma posição inicial  $P_0$  e um vetor unitário direcional u
- A equação paramétrica do raio permite computador as coordenadas  $(x, y, z)$  de um ponto P ao longo do raio a uma distância s de  $P_0$

$$
\mathbf{P} = \mathbf{P}_0 + s\mathbf{u}
$$

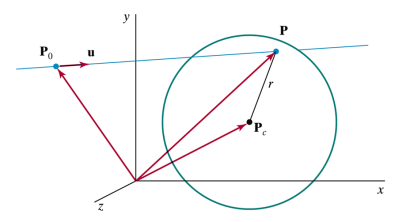

#### Raio Inicial

 $\bullet$  A posição inicial  $\mathbf{P}_0$  pode ser a posição  $\mathbf{P}_{pix}$  do pixel no plano de projeção, ou pode ser a posição do observador  $P_{prp}$ 

O vetor u pode ser obtido fazendo

$$
\mathbf{u} = \frac{\mathbf{P}_{pix} - \mathbf{P}_{prp}}{|\mathbf{P}_{pix} - \mathbf{P}_{prp}|}
$$

[Raytracing](#page-0-0) [Ray Tracing: visão geral](#page-1-0)

- Para computar o ponto de intersecção entre a superfície e o raio basta substituir a posição P na equação da superfície e resolver para obter s
	- O valor de s resultante corresponde à distância, ao longo do raio, do ponto de intersecção ao ponto  $P_0$
- $\bullet$  A cada intersecção, atualiza-se  $P_0$  e u para gerar os raios secundários
	- $\bullet$  O novo ponto  $P_0$  é o ponto de intersecção com a superfície
	- $\bullet$  O novo vetor  $\mathbf u$  é a direção de reflexão especular  $\mathbf R$  para o raio refletido, ou a direção da transmissão T para o raio transmitido

[Raytracing](#page-0-0) [Ray Tracing: visão geral](#page-1-0)

### Intersecções Esfera-Raio

- Os objetos mais simples para computar o traçado de raios são as esferas
- $\bullet$  Considere uma esfera de raio  $r$  e centro em  $\mathbf{P}_c$  Qualquer ponto  $\mathbf P$ na superfície da esfera satisfaz

$$
|\mathbf{P} - \mathbf{P}_c|^2 - r^2 = 0
$$

Substituindo a equação do raio para P temos

$$
|\mathbf{P}_0 + s\mathbf{u} - \mathbf{P}_c|^2 - r^2 = 0
$$

### Intersecções Esfera-Raio

• Se  $P_0 - P_c$  for representado por  $\Delta P$  então  $|\Delta P + s u|^2 - r^2 = 0$  $|\mathbf{\Delta P}|^2 + 2\mathbf{\Delta P} s \mathbf{u} + s^2 \mathbf{u}^2 - r^2 = 0$ 

• Como 
$$
||\mathbf{u}|| = 1
$$
 então  $\mathbf{u}^2 = 1$ , assim  

$$
s^2 + (2\Delta \mathbf{P} \mathbf{u})s + (|\Delta \mathbf{P}|^2 - r^2) = 0
$$

- Essa é uma equação quadrática, que pode ser resolvida fazendo  $s = \frac{-2\mathbf{\Delta} \mathbf{P} \mathbf{u} \pm \sqrt{4(\mathbf{\Delta} \mathbf{P} \mathbf{u})^2 - 4(|\mathbf{\Delta} \mathbf{P}|^2 - r^2)}}{2}$  $\overline{Q}$
- Portanto, o resultado é

$$
s = -\Delta P \mathbf{u} \pm \sqrt{(\Delta P \mathbf{u})^2 - (|\Delta P|^2 - r^2)}
$$

### Intersecções Esfera-Raio

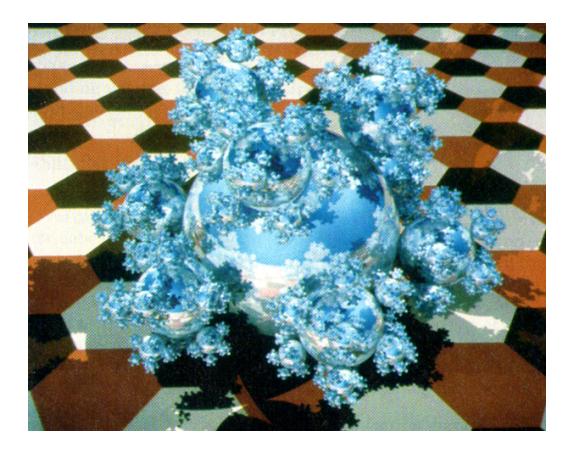

Figura: Um padrão de floco de neve composto apenas por esferas brilhantes, ilustrando as reflexões globais possíveis com o ray tracing.

- Calcular a intersecção de raios com poliedros é mais complicado do que com esferas
	- Normalmente, é mais eficiente calcular intersecções iniciais com um volume envoltório

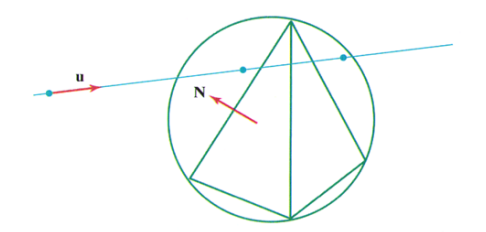

Se o raio não intercepta o volume envoltório, o poliedro (i.e., todas as suas faces) é eliminado de testes subsequentes

- Caso o raio intercepte o volume envoltório, é preciso identificar as faces frontais do poliedro
- Para cada face que satisfaz a seguinte inequação (face frontal)

 $\mathbf{u} \cdot \mathbf{N} < 0$ 

Resolve-se a equação do plano

$$
\mathbf{N}\cdot\mathbf{P}=-D
$$

 $\bullet$  Onde D é o quarto parâmetro da Equação do plano e  $\mathbf{N} = (A, B, C)$ 

[Raytracing](#page-0-0) [Ray Tracing: visão geral](#page-1-0)

Uma posição P estará no plano e no raio se

$$
\mathbf{N} \cdot (\mathbf{P}_0 + s\mathbf{u}) = -D
$$

E a distância da posição inicial para a intersecção no plano é  $s = -\frac{D + \mathbf{N} \cdot \mathbf{P}_0}{\mathbf{N} \cdot \mathbf{N}}$  $\mathbf{N} \cdot \mathbf{u}$ 

[Raytracing](#page-0-0) [Ray Tracing: visão geral](#page-1-0)

Esta equação dá uma posição no plano infinito que contém a face do polígono, mas o ponto de intersecção pode estar além dos limites do polígono

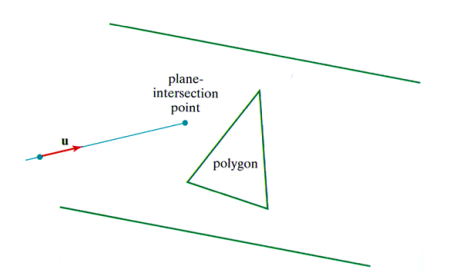

- Então, é preciso verificar se a intersecção está dentro ou fora da área do polígono
	- Similar ao teste executado pelo algoritmo scanline
# Intersecções Poliedro-Raio

- Esse teste é executado para toda face que satisfaz a desigualdade  $\mathbf{u} \cdot \mathbf{N} < 0$
- $\bullet$  A menor distância s a um polígono interceptado identifica a posição de intersecção com o poliedro mais próximo do observador
	- Se nenhuma intersecção estiver dentro dos polígonos, o raio não intercepta o poliedro

[Raytracing](#page-0-0) [Ray Tracing: visão geral](#page-1-0)

# Reduzindo os Cálculos de Intersecção Raio-Objetos

- **Cerca de 95% do processo de** *raytracing* é consumido nos cálculos de intersecção entre os raios e as superfícies da cena
	- Muitos métodos foram introduzidos para reduzir o tempo gasto nesses cálculos

[Raytracing](#page-0-0) [Ray Tracing: visão geral](#page-1-0)

# Reduzindo os Cálculos de Intersecção Raio-Objetos

- Um método usual consiste em é envolver um conjunto de objetos adjacentes em um volume envoltório, e verificar se o raio intercepta esse volume
	- Se um raio não intercepta o volume, todos os objetos contidos nele são eliminados dos testes de intersecção

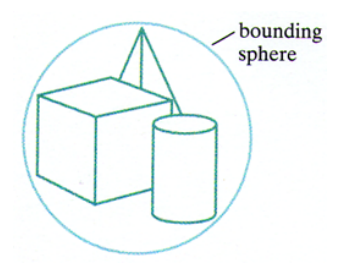

É possível introduzir uma hierarquia de volumes envoltórios para acelerar ainda mais o processo

# <span id="page-39-0"></span>**Sumário**

#### <sup>1</sup> [Ray Tracing: visão geral](#page-1-0)

- [Estruturas Básicas](#page-40-0)
- [Lançando Raios](#page-44-0)
- [Calculando Interseções](#page-55-0)
- [Cálculo da iluminação](#page-66-0)
- [Ray Casting](#page-73-0)
- [Ray Tracing](#page-87-0)

<span id="page-40-0"></span>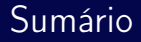

#### <sup>1</sup> [Ray Tracing: visão geral](#page-1-0)

#### <sup>2</sup> [Implementação](#page-39-0) [Estruturas Básicas](#page-40-0)

- [Lançando Raios](#page-44-0)
- [Calculando Interseções](#page-55-0)
- [Cálculo da iluminação](#page-66-0)
- [Ray Casting](#page-73-0)
- [Ray Tracing](#page-87-0)

## Estruturas Básicas

```
1 public class Point3D {
 2
 3 public Point3D() {
 \begin{array}{c|c} 4 & \text{this}(0, 0, 0); \\ 5 & \end{array}\mathcal{F}6
 7 public Point3D(float x, float y, float z) {
 \mathbf{8} this. \mathbf{x} = \mathbf{x};
 9 \mid \text{this.y = y};10 this.z = z;<br>11 }
11 }
12
13 public float x;
14 | public float y;
15 public float z;
16 }
```
## Estruturas Básicas

```
1 public class Vector3D {
 \begin{array}{|c|c|c|c|}\n\hline\n\text{3} & \text{public Vector3D() } & \text{this (0, 0, 0)} \\
\hline\n\end{array}this(0, 0, 0);5 } 67 public Vector3D(float x, float y, float z) { \begin{array}{c|c}\n\text{ } & \text{this.} \quad x = x; \text{ this.} \quad y = y; \text{ this.} \quad z = z; \\
\text{A} & \text{B} & \text{C} \\
\end{array}9 }
10
11 public Vector3D(Point3D a, Point3D b) {<br>this(b,x = a,x, b,y = a,y, b,z = a,z)
           this(b.x - a.x, b.y - a.y, b.z - a.z);13
        }
14
15 public Vector3D normalize() {
16 float norm = norm();<br>
x = x / norm: v = v17 x = x / norm; y = y / norm; z = z / norm;<br>18 return this:
18 return this
;
19
         }
20
21 public Vector3D multiply(float scalar) {
22 x = x * scalar; y = y * scalar; z = z * scalar;
23 return this
;
24
        }
25
26 public float norm() {<br>27 return (float) Math
27 return (float) Math.sqrt(x * x + y * y + z * z);
28
        }
29
30 public float x;
31 public float y;
32 public float z;
33
      }
```
### Estruturas Básicas

```
1 public class Util {
2
3 public static float scalar_product(Vector3D a, Vector3D b) {
4 return a.x * b.x + a.y * b.y + a.z * b.z;\mathcal{F}6
7 public static Vector3D cross_product(Vector3D a, Vector3D b) {
8 return new Vector3D(a.y * b.z - a.z * b.y,
9 a.z * b.x - a.x * b.z10 a.x * b.y - b.x * a.y);11 }
12 }
```
## <span id="page-44-0"></span>Sumário

### <sup>1</sup> [Ray Tracing: visão geral](#page-1-0)

### <sup>2</sup> [Implementação](#page-39-0)

[Estruturas Básicas](#page-40-0)

#### [Lançando Raios](#page-44-0)

- [Calculando Interseções](#page-55-0)
- [Cálculo da iluminação](#page-66-0)
- [Ray Casting](#page-73-0)
- [Ray Tracing](#page-87-0)

# Parâmetros da Câmera

- Considere os seguintes parâmetros da câmera
	- $\bullet$   $\mathbf{P}_{eve}$  a posição da câmera
	- $\bullet$   $\theta$  o ângulo do campo de visão da câmera
	- $\bullet$   $\mathbf{P}_{lookat}$  a posição que a câmera aponta
	- $\bullet$   $\mathbf{V}_{up}$  o vetor view-up da câmera
	- $\bullet$  zvp distância da posição da câmera ao plano de projeção

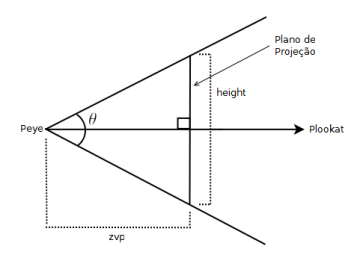

# Câmera Implementação

```
1 public class Camera {
2
3 public Camera() {
4 | eye = new Point3D(0, 0, 0);
5 lookat = new Point3D(0, 0, -1);
\bullet viewup = new Vector3D(0, 1, 0);
7 \mid fov = 45;
8 \mid zvp = 1;
9 }
10
11 | public float fov; //field of view angle (in degrees)
12 public float zvp; //plane distance from the camera position13 | public Point3D eye; // camera position14 public Point3D lookat; //position that the camera is looking at
15 public Vector3D viewup; //the view−up vector
16 }
```
[Raytracing](#page-0-0) [Implementação](#page-39-0) [Lançando Raios](#page-44-0)

# Calculando as Dimensões do Plano de Projeção

Considerando um frustum simétrico de projeção perspectiva, a altura (height) do plano de projeção é calculada como

$$
\tan\left(\frac{\theta}{2}\right) = \frac{height/2}{zvp}
$$
  
height = 2 · zvp · tan $\left(\frac{\theta}{2}\right)$ 

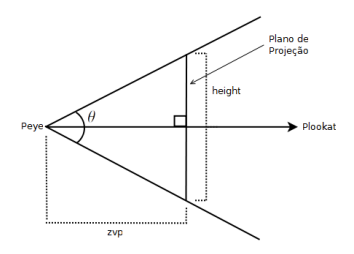

# Calculando as Dimensões do Plano de Projeção

- $\bullet$  Considere as dimensões da imagem a ser formada  $Im_{width}$  e  $Im_{height}$  em pixels
- $\bullet$  A largura  $(width)$  do plano de projeção será  $width = \frac{Im_{width}}{I}$  $\frac{1 + \dots + \text{width}}{Im_{height}} \cdot height$

# Calculando Direções sobre o Plano de Projeção

Considerando a direção de projeção o vetor de  $P_{eue}$  para  $P_{lookat}$ 

$$
\mathbf{V}_z = \frac{\mathbf{P}_{lookat} - \mathbf{P}_{eye}}{||\mathbf{P}_{lookat} - \mathbf{P}_{eye}||}
$$

 $\bullet$  As direções  $x \in y$  do plano de projeção são encontradas fazendo

$$
\mathbf{V}_x = \frac{\mathbf{V}_z \times \mathbf{V}_{up}}{\|\mathbf{V}_z \times \mathbf{V}_{up}\|}
$$

$$
\mathbf{V}_y = \frac{\mathbf{V}_x \times \mathbf{V}_z}{\|\mathbf{V}_x \times \mathbf{V}_z\|}
$$

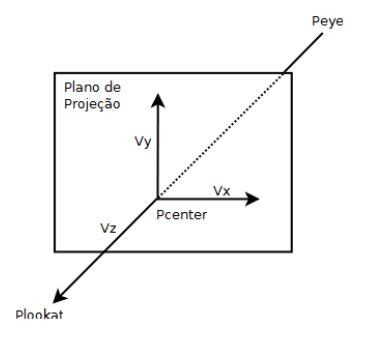

# Encontrando o Primeiro Raio

 $\bullet$  Para encontrar a direção do primeiro raio, fazemos as direções  $x \in y$ terem magnitudes proporcionais ao tamanho de um pixel sobre o plano de projeção

$$
\mathbf{V}_x = \frac{width}{Im_{width}} \cdot \mathbf{V}_x
$$

$$
\mathbf{V}_y = \frac{height}{Im_{height}} \cdot \mathbf{V}_y
$$

A direção do primeiro raio, no canto superior esquerdo do plano de projeção, será

$$
\mathbf{V}_{first} = zvp \cdot \mathbf{V}_z + \frac{Im_{height}}{2} \cdot \mathbf{V}_y - \frac{Im_{width}}{2} \cdot \mathbf{V}_x
$$

[Raytracing](#page-0-0) [Implementação](#page-39-0) [Lançando Raios](#page-44-0)

# Percorrendo o Plano de Projeção

 $\bullet$  Dado o pixel  $(x, y)$  na imagem, a direção de um raio qualquer pode ser calculada como

$$
\mathbf{V}_{ray} = \mathbf{V}_{first} + x \cdot \mathbf{V}_{x} + y \cdot \mathbf{V}_{y}
$$

- $\bullet$  O pixel do canto superior esquerdo é  $(0,0)$  e do canto inferior direito é  $(Im_{width} - 1, Im_{height} - 1)$
- $\bullet$   $V_{raw}$  deve ser normalizado

$$
\mathbf{V}_{ray} = \frac{\mathbf{V}_{ray}}{||\mathbf{V}_{ray}||}
$$

 $\bullet$  A posição de origem dos raios é  $P_{eue}$ 

[Raytracing](#page-0-0) [Implementação](#page-39-0) [Lançando Raios](#page-44-0)

# Percorrendo o Plano de Projeção

```
1 public class Ray {
2
3 public Ray(Point3D origin, Vector3D direction, float energy) {
4 this.origin = origin;
5 this.direction = direction;
\begin{array}{c|c} \n\bullet & \text{this. energy} = \text{energy}; \\
\hline\n\end{array}\overline{7}8
9 public Ray(Point3D origin, Vector3D direction) {
10 this (origin, direction, 1.0f);<br>11 }
11 }
12
13 public Point3D origin; //the ray origin
14 | public Vector3D direction; // the ray direction15 | public float energy; // the ray energy16 }
```

```
Raytracing
  Implementação
   Lançando Raios
```
# Percorrendo o Plano de Projeção

```
1 public class RayShooter {
2
3 public RayShooter(Camera camera, Dimension image) {
        this.camera = camera:
5
6 //projection direction
7 Vector3D zdir = new Vector3D(camera.eye, camera.lookat).normalize();
8
9 //projection plane x and y directions
10 xdir = Util.cross_product(zdir, camera.viewup).normalize();<br>udir = Util.cross.product(xdir, zdir).normalize();
        vdir = Util.cross product(xdir, zdir).normalize();
12
13 //calculating the width and height of the projection plane
14 float height = 2*camera.zvp * (float)Math.tan(Math.toRadians(camera.fov)/2);
15 float width = ((float) image.width / (float) image.height) * height;16
17 //the x and y direction vectors will have the size of one pixel
18 xdir.multiply(width / image.width);<br>wdir.multiply(height / image.height
        vdir.multiply(height / image.height);
20
21 //creating the first ray (top left of the projection plane)
22 fray = new Vector3D(camera.eye, camera.lookat).normalize().multiply(camera.←
              zvp);
23 fray.x += image.height / 2 * ydir.x - image.width / 2 * xdir.x;
24 fray.y += image.height / 2 * ydir.y - image.width / 2 * xdir.y;<br>25 fray.z += image.height / 2 * ydir.z - image.width / 2 * xdir.z:
        fray.z += image.height / 2 * ydir.z - image.width / 2 * xdir.z;
26 }
27
28 private Camera camera; //camera
29 private Vector3D xdir: \sqrt{x} direction on the projection plane
30 private Vector3D ydir; //y-direction on the projection plane31 private Vector3D fray; //the first ray
32 }
```
# Percorrendo o Plano de Projeção

```
1 public class RayShooter {
2 \mid \ldots3
4 public Ray getRay(float x, float y) {<br>\frac{1}{2} //calculating the ray direction based
        // calculating the ray direction based on the initial ray6 Vector3D raydir = new Vector3D(fray.x, fray.y, fray.z);
7 | raydir.x += x * xdir.x - y * ydir.x;
8 raydir.y += x * xdir.y - y * ydir.y;
9 \vert raydir.z += x * xdir.z - y * ydir.z;
10
11 //the ray origin is the camera position
12 return new Ray(camera.eye, raydir.normalize());
13 }
14 }
```
<span id="page-55-0"></span>Sumário

### <sup>1</sup> [Ray Tracing: visão geral](#page-1-0)

- [Estruturas Básicas](#page-40-0)
- [Lançando Raios](#page-44-0)
- [Calculando Interseções](#page-55-0)
- [Cálculo da iluminação](#page-66-0)
- [Ray Casting](#page-73-0)
- [Ray Tracing](#page-87-0)

# Cálculos de Intersecção

- Após o lançamento de um raio, é preciso calcular as possíveis intersecções com todos os objetos de uma cena
- Retornar o objeto cujo ponto de intersecção é o mais próximo da origem do raio
- Encontrado o ponto de intersecção, é preciso calcular a normal nesse ponto, necessária para o modelo de iluninação

```
1 public abstract class AbstractObject {
3 public AbstractObject() {
4 material = new Material();
 5 }
7 /∗∗
8 <sup>∗</sup> Return the distance of the intersection between the object and a ray.
\bullet \quad * Return -1 \text{ if there is no intersection.}10 \rightarrow \textcircled{a} γ Qparam ray The ray.
11 \star @return The distance of the intersection point and the origin of the ray.
12 ∗/
13 public abstract float intersect(Ray ray);
15 /∗∗
16 ∗ Return the normal vector given a intersection point with the object.
17 			 * @param intersection The intersection point.
18 ∗ @return The normal vector.
19 ∗/
20 public abstract Vector3D normal(Point3D intersection);
22 public Material material; //object material (shading)
```

```
1 public class Scene {
2
3 public Scene() {
4 objects = new ArrayList<AbstractObject>();<br>
\frac{1}{2} lights = new ArrayList<Light>():
        lights = new ArrayList<Light>();
\bullet camera = new Camera();
7 background = new Color();
\mathbf{a} }
9
10 ...
11
12 | public Color background; // background color of the scene13 public Camera camera; //camera
14 public ArrayList<AbstractObject> objects; //objects on the scene
15 | public ArrayList<Light> lights; // \textit{lights on the scene}16 }
```

```
1 public class Scene {
2 \mid \cdot \cdot \cdot34 public Intersection intersect(Ray ray) { 5 float mindist = Float.POSITIVE_INFINITY; 6 Intersection pair = new Intersection();
\begin{array}{c|c} \mathbf{7} & \\ \mathbf{8} & \end{array} //find the closest object given a ray origin
9 for (int i = 0; i < objects.size(); i++) {
10 \vert float dist = objects.get(i).intersect(ray);
11
12 if (dist >= 0 && mindist > dist) {<br>
mindist = dist:
            mindist = dist:14 \vert pair.obj = objects.get(i);
15 pair.dist = dist;
16
          }
17
        }
18
19 \vert return (pair.obj == null) ? null : pair;
20
      }
21
22 public static class Intersection {
23
24 public AbstractObject obj;
25 public float dist;
26
      }
27
     }
```
# Calculando Intersecção com Esferas

Considere a equação de uma esfera centrada na origem

$$
x^2 + y^2 + z^2 = r^2
$$

Considere a equação paramétrica de um raio (dado sua origem e direção)

> $x = x_{\alpha r} + s \cdot x_{\alpha r}$  $y = y_{or} + s \cdot y_{dir}$  $z = z_{\text{or}} + s \cdot z_{\text{dir}}$

Substituindo na equação da esfera temos

$$
\begin{array}{l} s^2 \cdot x_{dir}^2 + 2 \cdot x_{or} \cdot x_{dir} + x_{or}^2 + \\ s^2 \cdot y_{dir}^2 + 2 \cdot y_{or} \cdot y_{dir} + y_{or}^2 + \\ s^2 \cdot z_{dir}^2 + 2 \cdot z_{or} \cdot z_{dir} + z_{or}^2 - r^2 = 0 \end{array}
$$

[Raytracing](#page-0-0) [Implementação](#page-39-0) [Calculando Interseções](#page-55-0)

# Calculando Intersecção com Esferas

Esta é uma quádrica da forma

$$
A\cdot s^2+B\cdot s+C=0
$$

Com

$$
A = x_{dir}^2 + y_{dir}^2 + z_{dir}^2
$$
  
\n
$$
B = 2 \cdot (x_{or} \cdot x_{dir} + y_{or} \cdot y_{dir} + z_{or} \cdot z_{dir})
$$
  
\n
$$
C = x_{or}^2 + y_{or}^2 + z_{or}^2 - r^2
$$

Então temos solução

$$
s = \frac{-B \pm \sqrt{B^2 - 4 \cdot A \cdot C}}{2 \cdot A}
$$

# Calculando Intersecção com Esferas

Como o raio é normalizado, então

$$
A = x_{dir}^2 + y_{dir}^2 + z_{dir}^2 = 1
$$

Considerando que

$$
B=2\cdot D
$$

Com

$$
D = x_{or} \cdot x_{dir} + y_{or} \cdot y_{dir} + z_{or} \cdot z_{dir}
$$

$$
\bullet
$$
 Então, temos

$$
s = \frac{-2 \cdot D \pm \sqrt{4 \cdot D^2 - 4 \cdot c}}{2} = -D \pm \sqrt{D^2 - C}
$$

# Calculando Intersecção com Esferas

- $\bullet$  Se  $D^2 C < 0$  não existe solução, caso contrário uma ou duas soluções serão encontradas
	- Escolha a solução de menor valor (mais próxima à origem do raio)

#### Calculando a Normal

 $\bullet$  Considerando que  $P_i$  é o ponto de intersecção sobre a esfera,  $P_c$  o centro da esfera, e  $r$  o raio, a normal no ponto de intersecção será

$$
\mathbf{N} = (\mathbf{P}_i - \mathbf{P}_c)/r
$$

# Calculando Intersecção com Esferas

```
1 public class Sphere extends AbstractObject {
 2
 3 public Sphere() {
 4 this(new Point3D(), 1);
 5 }
 6
7 public Sphere(Point3D center, float radius) {
\mathbf{a} this.center = center:
\bullet this.radius = radius:
10 \mid \}11
12 \mid \cdot \cdot \cdot13
14 @Override
15 public Vector3D normal(Point3D intersection) {
16 Vector3D norm = new Vector3D();
17 norm.x = (intersection.x - center.x) / radius;
18 norm.y = (intersection.y - center.y) / radius;
19 norm_z = (intersection_z - center_z) / radius;
20 return norm;
21 \quad \frac{1}{2}22
23 public Point3D center;
24 public float radius;
25 }
```
# Calculando Intersecção com Esferas

```
1 public class Sphere extends AbstractObject {
2 \mid \cdot \cdot \cdot3
4 @Override
5 public float intersect(Ray ray) {
6 //translate ray origin in order to put the center sphere on the system<br>7 //origin (0.0.0)//origin(0,0,0)\mathbf{s} float \mathbf{x} = ray.origin.x - center.x;
9 float y = ray.origin.y - center.y;
10 float z = ray.origin.z - center.z;
11
12 float b = x * ray.direction.x + y * ray.direction.y + z * ray.direction.z;13 float t = b * b - x * x - y * y - z * z + radius * radius;14
15 if (t < 0) { //no intersection
\begin{array}{c|c}\n\text{16} & \text{return -1;} \\
\text{17} & \text{} \\
\end{array}17 }
18
19 \vert float s = -b - (float) Math.sqrt(t);20 if (s > 0) { // distance from the origin on the given direction21 return s;
22 }
23
24 \mid s = -b + (float) Math.sqrt(t);25 if (s > 0) { //distance from the origin on the given direction
\begin{array}{c|c}\n\text{26} & \text{return } \text{s;} \\
\text{27} & \text{ } \end{array}27 }
28
29 return -1; //no intersection
30 }
31 }
```
<span id="page-66-0"></span>Sumário

#### <sup>1</sup> [Ray Tracing: visão geral](#page-1-0)

- [Estruturas Básicas](#page-40-0)
- [Lançando Raios](#page-44-0)
- [Calculando Interseções](#page-55-0)
- [Cálculo da iluminação](#page-66-0)
- [Ray Casting](#page-73-0)
- [Ray Tracing](#page-87-0)

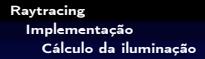

# **Tonalização**

Tendo o ponto de intersecção e a normal N nesse ponto, pode-se calcular o modelo de iluminação

#### Modelo de Iluminação

O modelo de iluminação é o modelo básico de Blinn-Phong

$$
I = I_{ambdiff} + \sum_{l=1}^{n} [I_{l,diff} + I_{l,spec}]
$$

 $= k_a I_a + \sum_{l=1}^n I_l[k_d \max(0.0, (\mathbf{N} \cdot \mathbf{L})) + k_s \max(0.0, (\mathbf{N} \cdot \mathbf{H})^{n_s})]$ 

```
1 public class Material {
 \begin{array}{c|c} \text{2} & \text{public Material() } \text{?} \\ \text{a} & \text{ambient} = \text{new} \text{ Com} \end{array}4 ambient = new Component(0.5f, 0.5f, 0.5f);<br>biffuse = new Component(0.5f, 0.5f, 0.5f);
           diffuse = new Component(0.5f, 0.5f, 0.5f);
 6 specular = new Component(0.5f, 0.5f, 0.5f);<br>reflt = 1: transp = 0:
 \begin{array}{c|c}\n\mathbf{7} & \mathbf{reflt} = 1; \text{ transp = 0}; \\
\mathbf{8} & \mathbf{1}\n\end{array}8 } 9 ...
10
11 public static class Component {
12 public Component() {
13 this(0, 0, 0);
14
           }
15
16 public Component(float red, float green, float blue) {<br>17 this.red = red: this.green = green: this.blue = blue
             this.red = red; this.green = green; this.blue = blue;
18
           }
19
20 public float red:
21 public float green;
22 public float blue;
23
        }
24
25 public Component ambient; //[0,1]26 public Component diffuse: //[0,1]27 public Component specular; \frac{1}{10,1}<br>28 public float ns: //specular coeffic
        public float ns; //specular coefficient [0, inf]29 public float reflt; //reflection [0,1]30 | public float transp; // transparency [0,1]31
      }
```

```
1 public class Material {
2 \mid \ldots3
4 public void setAmbient(float red, float green, float blue) {
       ambient.red = red; ambient.green = green; ambient.blue = blue;
\epsilon7
8 public void setDifusse(float red, float green, float blue) {
9 diffuse.red = red; diffuse.green = green; diffuse.blue = blue;<br>\begin{bmatrix} 0 & 1 \end{bmatrix}10 }
11
12 public void setSpecular(float red, float green, float blue) {
13 specular.red = red; specular.green = green; specular.blue = blue;
14 }
15 }
```

```
1 public class Light {
2
3 public Light() {
4 position = new Point3D(100, 100, 0);<br>
ambient = new Color(125, 125, 125);
         ambient = new Color(125, 125, 125);
\bullet diffuse = new Color(255, 255, 255);
7 specular = new Color(255, 255, 255);
\left| \begin{array}{c} \circ \\ \circ \end{array} \right|9
10 | public Point3D position; // light position11 | public Color ambient; // [0, 255]12 | public Color diffuse; // [0, 255]13 | public Color specular; // [0, 255]14 }
```

```
1 public class Color {
2
3 public Color() {
4 this(0, 0, 0);
5 \mid \}6
7 public Color(float red, float green, float blue) {
\bullet this.red = red;
9 this.green = green;
10 this.blue = blue;<br>11 }
11 }
12
13 public Color multiply(float factor) {
14 return new Color(red * factor, green * factor, blue * factor);
15 }
16
17 public int to RGB() {
18 int r = Math.min(Math.max(Math.round(red), 0), 255);
19 \int int g = Math.min(Math.max(Math.round(green), 0), 255);
20 int b = Math.min(Math.max(Math-round(blue), 0), 255);
21 return new java.awt.Color(r, g, b).getRGB();<br>22 }
22 }
23
24 public float red:
25 public float green;
26 public float blue:
27 }
```
[Raytracing](#page-0-0) [Implementação](#page-39-0) [Cálculo da iluminação](#page-66-0)

## Tonalização

```
1 private Color phong(AbstractObject object, Scene scene, Vector3D normal,
 2 Vector3D reflectionray, Point3D intersection) {<br>3 Color color = new Color(); //final color
 3 Color color = new Color(); // final color<br>4 Material material = object.material: //
            Material material = object.material; // object's material5
 \bullet //for each light
 7 \quad \text{for (int i = 0; i < scene. lights.size(); i++) }<br>8 //calculate the light direction
              // calculate the light direction9 Light light = scene.lights.get(i);<br>10 Vector3D lightray = new Vector3D(i)
              Vector3D lightray = new Vector3D(intersection,light.position).normalize();
11
12 //adding the ambient contribution
13 color.red += material.ambient.red * light.ambient.red;<br>color.green += material.ambient.green * light.ambient.
14 color.green += material.ambient.green * light.ambient.green;
              15 color.blue += material.ambient.blue * light.ambient.blue;
16
17 \left\{\n \begin{array}{l}\n 1 & \text{float diff} = \text{Util}.\text{scalar\_product}(\text{normal}, \text{lightray}); \\
 18 & \text{if } (\text{diff} > 0) \\
 19 & \text{if } (\text{diff} > 0)\n \end{array}\n \right.18 if (\text{diff} > 0) {<br>19 //calculating
                 // calculating the <i>diffusse</i> component20 color.red += material.diffuse.red * light.diffuse.red * diff;<br>color.green += material.diffuse.green * light.diffuse.green *
21 color.green += material.diffuse.green * light.diffuse.green * diff;<br>color.blue += material.diffuse.blue * light.diffuse.blue * diff;
                 color.blue += material.diffuse.blue * light.diffuse.blue * diff;
23
24 //calculating the specular component
25 float spec = Util.scalar_product(reflectionray, lightray);<br>26 if (spec > 0) {
\begin{array}{c|c}\n\text{26} & \text{if (spec > 0) {}}\n\text{27} & \text{spec = Math.ma}\n\end{array}27 spec = Math.max(0, (float) Math.pow(spec, material.ns));<br>28 color.red += material.specular.red * light.specular.red *
28 color.red += material.specular.red * light.specular.red * spec;<br>color.green += material.specular.green * light.specular.green *
29 color.green += material.specular.green * light.specular.green * spec;
\begin{array}{c} \texttt{30} \\ \texttt{31} \end{array} color.blue += material.specular.blue * light.specular.blue * spec;
31 }
32 }
33 }
34
35 return color;
36 }
```
### <span id="page-73-0"></span>Sumário

#### <sup>1</sup> [Ray Tracing: visão geral](#page-1-0)

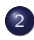

#### <sup>2</sup> [Implementação](#page-39-0)

- [Estruturas Básicas](#page-40-0)
- [Lançando Raios](#page-44-0)
- [Calculando Interseções](#page-55-0)
- [Cálculo da iluminação](#page-66-0)

#### • [Ray Casting](#page-73-0)

[Raytracing](#page-0-0) [Implementação](#page-39-0) [Ray Casting](#page-73-0)

- No Ray Casting são lançados os raios primários e somente a intersecção desses com os objetos são consideradas para criar a imagem final
	- Não há reflexões e refrações geradas pelo traçado de raios secundários

```
1 public class RayCasting { 3 public BufferedImage execute(Scene scene, Dimension imagesize) {<br>4 //creating the final image
 4 //creating the final image<br>5 Ruffered Image image = new
 5 BufferedImage image = new BufferedImage(imagesize.width, 6 imagesize.height, BufferedImage.TYPE_INT_ARGB);
 6 imagesize.height, BufferedImage.TYPE_INT_ARGB); 8 //processing the viewing parameters<br>9 RayShooter shooter = new RayShooter
           BayShooter shooter = new BayShooter(scene.camera, imagesize);
\begin{array}{c} 10 \\ 11 \end{array}11 for
(int y = 0; y < imagesize.height; y++) {
12 for (int x = 0; x < image is <br> 111]) for (int x = 0; x < image is <br> 111])13 Color color = scene.background; //final color is initially background color<br>14 Ray ray = shooter.getRay(x, y); //calculate the ray
14 Ray ray = shooter.getRay(x, y); //calculate the ray<br>15 Intersection intersect = scene.intersect(ray): //a
                Intersection intersect = scene.intersect(ray): // get the intersection
16
17 if (intersect != null) {<br>18 //calculate the intersec
18 //calculate the intersection point<br>19 <br>Point3D inters = new Point3D():
19 Point3D inters = \frac{new}{20} Point3D();<br>20 inters.x = ray.origin.x + inters
20 inters.x = ray.origin.x + intersect.dist * ray.direction.x;<br>21 inters.v = ray.origin.v + intersect.dist * ray.direction.v:
21 inters.y = ray.origin.y + intersect.dist * ray.direction.y;<br>22 inters.z = ray.origin.z + intersect.dist * ray.direction.z:
                  inters.z = ray.origin.z + intersect.dist * rav.direction.z:2324 Vector3D normal = intersect.obj.normal(inters); //calculate the normal
\begin{array}{c} 25 \\ 26 \end{array}// calculate the reflected ray direction27 float k = 2 * Util.scalar_product(ray.direction, normal);<br>28 Vector3D reflrav = new Vector3D(rav.direction.x - k * norm
28 Vector3D reflray = new Vector3D(ray.direction.x - k * normal.x,<br>29 ray.direction.y - k * normal.y.
29 ray.direction.y - k * normal.y,<br>xn * * ray.direction.z - k * normal.z)
                            ray.direction.z - k * normal.z).normalize();
31
32 color = phong(intersect.obj, scene, normal, reflray, inters);
33
                }
34
35 //set the color
36 image.setRGB(x, y, color.toRGB());
37
              }
38
           }
39
40 return image;
41
         }
42
      }
```

```
1 Scene scene = new Scene();
2
3 Light light1 = new Light();
4 light1.position = new Point3D(10, 10, 10);<br>scene.lights.add(light1):
     scene.lights.add(light1);
6
7 | Camera camera = new Camera();
8 | camera.eye = new Point3D(4, 0, 4);
9 \vert camera.lookat = new Point3D(0, 0, 0);
10 \vert camera.viewup = new Vector3D(0, 1, 0);
11 \vert camera.fov = 35;
12 | scene.camera = camera;
```

```
1 | Material material1 = new Material();
2 | material1.setAmbient(0.1f, 0.1f, 0.1f);
3 material1.setDifusse(0.8f, 0.08f, 0.8f);
4 material1.setSpecular(0.98f, 0.8f, 0.98f);<br>s material1.ns = 300:
    material1.ns = 300;6 matrix11.reflt = 0.5f:
7
8 Sphere sphere1 = new Sphere();
9 | sphere1.center = new Point3D(0, 0, 0);
10 \sqrt{\text{sphere1.radius}} = 1;
11 | sphere1.material = material1;
12 | scene.objects.add(sphere1);
```

```
1 | Material material2 = new Material();
2 | material2.setAmbient(0.1f, 0.1f, 0.1f);
3 material2.setDifusse(0.8f, 0.8f, 0.08f);
4 | material2.setSpecular(0.98f, 0.98f, 0.8f);
\overline{\phantom{a}} material2.ns = 300;
6 \sqrt{\text{material2.reflt}} = 0.15f;
7
8 Sphere sphere2 = new Sphere();
9 sphere2.center = new Point3D(1.5f, 0, 0.5f);
10 sphere2.radius = 0.5f;
11 | sphere2.material = material2;
12 | scene.objects.add(sphere2);
```

```
1 | Material material3 = new Material();
2 | material3.setAmbient(0.1f, 0.1f, 0.1f);
3 material3.setDifusse(0.08f, 0.08f, 0.8f);
4 material3.setSpecular(0.98f, 0.98f, 0.98f);
\mathsf{s} material3.ns = 300:
6 material3.reflt = 0.25f;
7
8 Sphere sphere3 = new Sphere();
9 | sphere3.center = new Point3D(-1.15f, -0.75f, 0.5f);
10 sphere3.radius = 0.5f;
11 | sphere3.material = material3;
12 scene.objects.add(sphere3);
13
14 RayCasting rc = new RayCasting();
15 BufferedImage image = rc.execute(scene, new Dimension(800, 800));
16 | ImageView.getInstance().display(image);
```
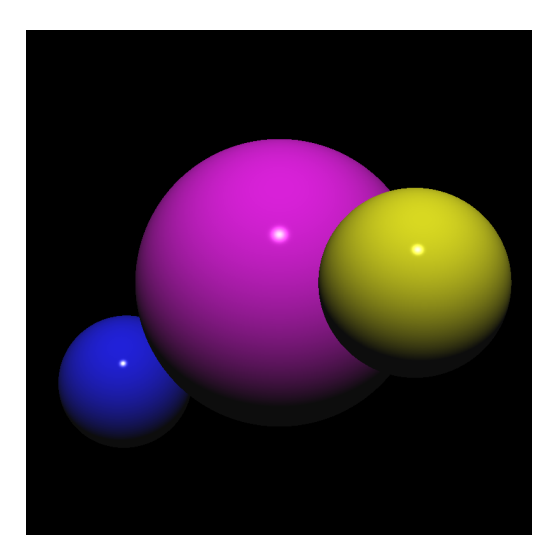

# Ray Casting

#### Sombras

- O efeito de sombras (hard) pode ser obtido modificando a rotina de Phong para considerar os raios de sombra
	- Gera raio entre o ponto de intersecção e a(s) fonte(s) de luz
	- Se esse raio intercepta algum objeto, o ponto de intersecção está na sombra em relação a essa fonte, e somente contribuição ambiente deve ser computada no modelo de iluminação
	- Se não houver intersecção, calcula o modelo de iluminação normalmente

```
Raytracing
  Implementação
    Ray Casting
```

```
1 private Color phong(AbstractObject object, Scene scene, Vector3D normal,
2 Vector3D refldir, Point3D intersection) {<br>3 Color color = new Color(): //final color
\begin{array}{c|c} \textbf{3} & \textbf{Color color} = \textbf{new Color(); } // \textbf{final color} \\ \textbf{4} & \textbf{Material material} = \textbf{object material: } // \end{array}Material material = object.material; //material of the object
5
6 //for each light<br>7 for (int i = 0:
       for (int i = 0; i < scene.lights.size(); i++) {
8 Light light = scene.lights.get(i);
 \circ10 //adding the ambient contribution
11 color.red += material.ambient.red * light.ambient.red;
12 color.green += material.ambient.green * light.ambient.green;
13 color.blue += material.ambient.blue * light.ambient.blue;
14
15 //shadow ray
16 Ray shadowray = new Ray(intersection, new Vector3D(intersection, light.\leftrightarrowposition).normalize());
17 | Intersection intersect = scene.intersect(shadowray);
18
19 //there is not an object between the light and the object
20 \quad \text{if} \quad \text{(intersect)} = \text{null}21 //calculate the light direction
22 Vector3D lightray = new Vector3D(intersection, light.position).normalize();
23
24 //calculate the phong
25 //...
26 }
27 }
28
29 return color;
30 }
```
# Ray Casting : Erro Numérico

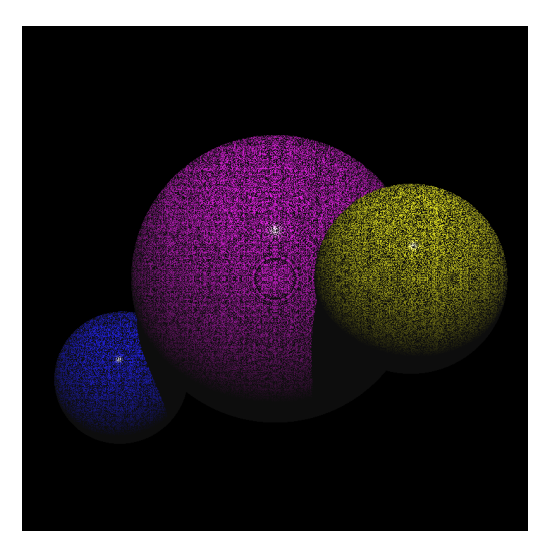

# Ray Casting : Erro Numérico

#### Problemas

- Por erros numéricos, o cálculo dos pontos de intersecção não é exato
- Os pontos podem pode cair dentro da esfera, e não exatamente na sua superfície
	- Solução: mover o ponto de intersecção um pouco na direção da normal para garantir que fique fora

```
1 public class RayCasting { 3 public BufferedImage execute(Scene scene, Dimension imagesize) {<br>//creating the final image
 4 // creating the final image<br>5 BufferedImage image = new
 \begin{array}{c|c} \text{BufferedImage image} & \text{new BufferedImage(inagesize.util.h,} \\ \text{imagesize height, BufferedImage.TYPE_INT_ARGB);} \end{array}6 imagesize.height, BufferedImage.TYPE_INT_ARGB); 8 //processing the viewing parameters<br>9 RayShooter shooter = new RayShooter
           RayShooter shooter = new RayShooter(scene.camera, imagesize);
10<br>11
11 for (int y = 0; y < imagesize.height; y^{++}) {
12 for (int x = 0; x < inage size width; x++)12 for (int x = 0; x < imagesize.width; x \leftrightarrow 6 (had color is background color x) (had color eneces).<br>
14 Ray ray = shooter.getRay(x, y); //calculate the ray
14 Ray ray = shooter.getRay(x, y); //calculate the ray<br>15 Intersection intersect = scene.intersect(ray): //a
                 Intersection intersect = scene.intersect(ray); //get the intersection
16<br>17
17 if (intersect != \frac{null}{} {<br>18 //calculate the intersec
18 //calculate the intersection point<br>19 <br>Point3D inters = new Point3D():
19 Point3D inters = new Point3D();<br>20 inters.x = ray.origin.x + inter
20 inters.x = ray.origin.x + intersect.dist * ray.direction.x;<br>21 inters.y = ray.origin.y + intersect.dist * ray.direction.y;
21 inters.y = ray.origin.y + intersect.dist * ray.direction.y;<br>22 inters.z = ray.origin.z + intersect.dist * ray.direction.z:
                   inters.z = rav.origin.z + intersect.dist * rav.direction.z;23
                   Vector3D normal = interest.obi.normal(inters): // calculate the normal25<br>26
26 \frac{26}{27} //moving the intersection point on the direction of the normal
27 //
a small fraction
28 inters.x = inters.x + EPSILON * normal.x;<br>29 inters.v = inters.v + EPSILON * normal.v:
29 inters.y = inters.y + EPSILON * normal.y;<br>30 inters.z = inters.z + EPSILON * normal.z:
                   inters.z = inters.z + EPSILON * normal.z;
31<br>32
33
                 }
34
\begin{array}{c|c}\n 35 & \text{/set the color} \\
 36 & \text{image.setRGB(x)}\n \end{array}image.setRGB(x, y, color.toRGB());
37
               }
38
            }
39
40 return image;
41
         }
42
43 private static final float EPSILON = 0.001f;
44
       }
```
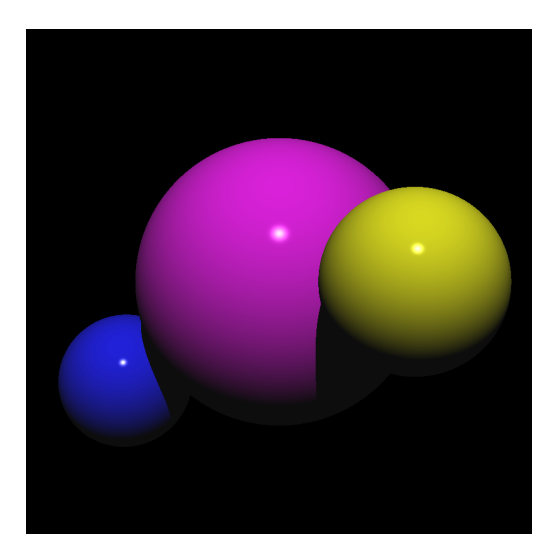

### <span id="page-87-0"></span>Sumário

#### <sup>1</sup> [Ray Tracing: visão geral](#page-1-0)

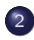

#### <sup>2</sup> [Implementação](#page-39-0)

- [Estruturas Básicas](#page-40-0)
- [Lançando Raios](#page-44-0)
- [Calculando Interseções](#page-55-0)
- [Cálculo da iluminação](#page-66-0)
- [Ray Casting](#page-73-0)
- [Ray Tracing](#page-87-0)

[Raytracing](#page-0-0) [Implementação](#page-39-0) [Ray Tracing](#page-87-0)

# Ray Tracing

- Raio primários, mais os raios secundários gerados nas intersecções
	- Raio refletido
	- Raio transmitido

Computacionalmente mais caro

```
1 public class RayTracing { 3 public RayTracing() {<br>maxstens = 5:
 \begin{array}{c|c}\n4 & \text{maxsteps} = 5; \\
5 & \end{array}5 } 6<br>The public BufferedImage execute(Scene scene, Dimension imagesize) {<br>a //creating the final image
 \frac{8}{9} //creating the final image
9 BufferedImage image = new BufferedImage(imagesize.width, 10<br>10 imagesize.height. BufferedImage.TYPE INT ARGR):
                  imagesize.height, BufferedImage.TYPE_INT_ARGB);
11
12 //processgin the viewing parameters
13 RayShooter viewing = new RayShooter(scene.camera, imagesize);
14
15 for (int y = 0; y < imagesize.height; y^{++}) {
16 for (int x = 0; x < image is a. width; x++) {
17
18 //calculating the ray
19 Ray ray = viewing.getRay(x, y);
20
\frac{1}{21} //tracing the rays
22 Color color = trace(scene, ray, 0);
23
24 //set the color
25 image.setRGB(x, y, Util.gammacorrect(color).toRGB());
26
            }
27
         }
28
29 return image;
30
       }
31
32 \mid ...33
34 private static final float MIN_ENERGY = 0.001f;<br>35 private static final float EPSILON = 0.001f;
35 private static final float EPSILON = 0.001f;<br>36 private int maxsteps;
       private int maxsteps;
37
      }
```

```
1 public class RayTracing {<br>private Color trace(Scen
 2 private Color trace(Scene scene, Ray ray, int step) {<br>if (step < maxsteps && ray.energy > MIN_ENERGY) {
 \frac{3}{4} if (step < maxsteps && ray.energy > MIN_ENERGY) {
 \frac{4}{5} //getting the intersection
 5 Intersection intersect = scene.intersect(ray); \begin{array}{c|c} \hline \text{7} & \text{if (intersect 1 = null)} \\ \hline \text{8} & // calculation the inter. \end{array}8 //calculating the intersection point \frac{1}{2} Point 3D intersection = new Point 3D
9 Point3D intersection = \frac{new \space Point3D()}{n \space intersection.x = raw \space origin.x + inter}10 intersection.x = ray.origin.x + intersect.dist * ray.direction.x;<br>ii intersection.v = rav.origin.v + intersect.dist * rav.direction.v:
11 intersection.y = ray.origin.y + intersect.dist * ray.direction.y;<br>12 intersection.z = ray.origin.z + intersect.dist * ray.direction.z;
                intersection.z = ray.origin.z + interest.dist * ray.direction.z;13
14 //calculating the normal<br>15 <br> Vector3D normal = inters
                Vector3D normal = intersect.obj.normal(intersection);
16
17 //moving the intersection point on the direction of the normal<br>18 intersection.x = intersection.x + EPSILON * normal.x:
18 intersection.x = intersection.x + EPSILON * normal.x;<br>19 intersection.v = intersection.v + EPSILON * normal.v;
19 intersection.y = intersection.y + EPSILON * normal.y;<br>20 intersection.z = intersection.z + EPSILON * normal.z;
                intersection.z = intersection.z + EPSILON * normal.z;\frac{21}{22}22 //calculate the reflected ray direction<br>23 <br>10at k = 2 * Util.scalar product (ray
23 float k = 2 * Uti1.\text{scalar-product}(ray.direction, normal);<br>24 Vector3D refldir = new Vector3D(ray.direction.x - k * not24 Vector3D refldir = new Vector3D(ray.direction.x - k * normal.x,<br>28 ray.direction.y - k * normal.y.
25 ray.direction.y - k * normal.y,<br>26 ray.direction.z - k * normal.z)
                          rav.direction.z - k * normal.z) .normalize();
27<br>28
28 //calculating the phong contribution<br>
29 Color local = phong(intersect.obj.
                Color local = phong(intersect.obj, scene, normal, refldir, intersection);
30<br>31
31 //calculating the transmitted contribution
(refraction
)... TODO
32
33 //calculating the reflected contribution
34 Ray reflray = new Ray(intersection, refldir, ray.energy * intersect.obj. ←
                       material.reflt);
35 Color reflected = trace(scene, reflray, step + 1);
36<br>37
37 return new Color((local.red*ray.energy)+(reflected.red*reflray.energy), (local, green*rav, energy)+(reflected,green*reflrav,energy).
38 (local.green*ray.energy)+(reflected.green*reflray.energy),
                          39 (local.blue*ray.energy)+(reflected.blue*reflray.energy));
40
              }
41
           }
42
43 return scene.background.multiply(ray.energy);
44
         }
45
      }
```
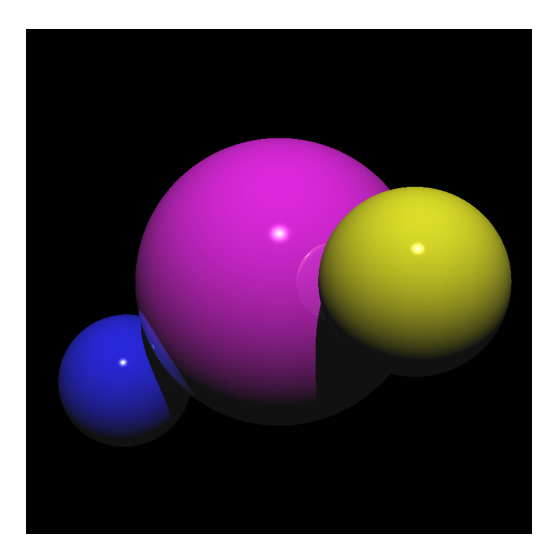

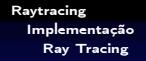

### Ray Tracing

· Para cenas mais 'anguladas', os efeitos de aliasing podem ser mais perceptíveis

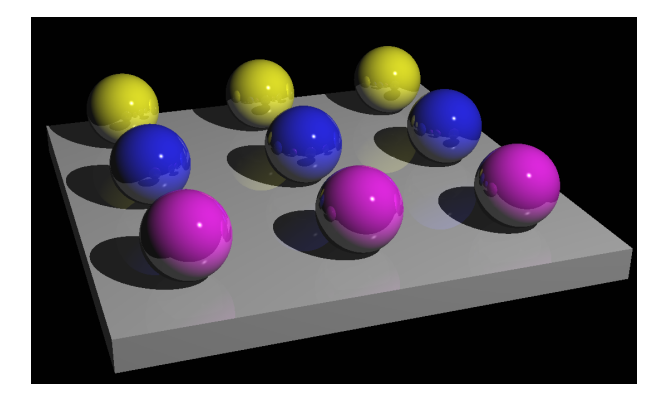

### Ray Tracing

#### Antialiasing

- Para contornar o problema do aliasing, pode-se subdividir um pixel em sub-pixels, e lançar raios primários para todos esses sub-pixels
	- A cor final do pixel será dada pela média da cor desses sub-pixels
	- $\bullet$  O processo será  $x$  vezes mais lento se cada pixel for dividido em  $x$ sub-pixels

O pixel pode ser dividido em sub-pixels de mesma tamanho, ou de tamanhos não uniformes

```
1 public class RayTracing {<br>2 public BufferedImage exe
<sup>2</sup> public BufferedImage executeAntialiasing(Scene scene, Dimension imagesize) {<br>//creating the final image
 \frac{3}{4} //creating the final image<br>4 BufferedImage image = new
4 BufferedImage image = new BufferedImage(imagesize.width, 5 imagesize.height. BufferedImage.TYPE INT ARGB);
 5 imagesize.height, BufferedImage.TYPE_INT_ARGB); 7 //processgin the viewing parameters<br>8 RayShooter viewing = new RayShooter
         Boxer viewing = new RayShooter(scene.camera, imagesize);
\frac{9}{10}10 for
(int y = 0; y < imagesize.height; y++) {
11 for (int x = 0; x < image size.util.t.) {
12 Color color = new Color(); //the final color
13
14 for
(float ypart = -0.75f; ypart < 1; ypart += 0.5f) {
15 for (float \nvert xpart = -0.75f; xpart < 1; xpart += 0.5f) {
16 // calculating the ray<br>17 Ray ray = viewing est
                 Ray ray = viewing.getRay(x + xpart, y + ypart);
18<br>19
                  //tracing the rays
20 Color colorpart = trace(scene, ray, 0);
\frac{21}{22}22 //summing-up to the final color
23 color.red += colorpart.red;<br>color.green += colorpart.gr
24 color.green += colorpart.green;<br>25 color.blue += colorpart.blue;
                 color.blue += colorpart.blue;
26
               }
27
             }
28
29 //compute the average of the anti-aliasing rays
30 color.red = color.red / 16.0f;<br>31 color.green = color.green / 16
31 color.green = color.green / 16.0f;<br>color.blue = color.blue / 16.0f;
             color.bline = color.bline / 16.0f;
33
34 //set the color
35 image.setRGB(x, y, Util.gammacorrect(color).toRGB());
36
            }
37
          }
38
39 return image;
40
       }
41
     }
```
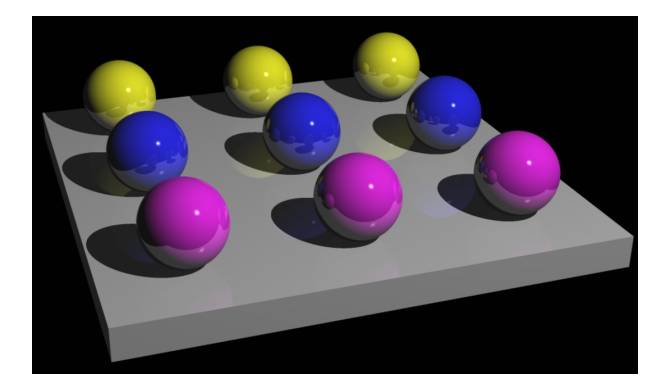

# Ray Tracing x Ray Casting

• Ray Tracing é melhor do que Ray Casting?

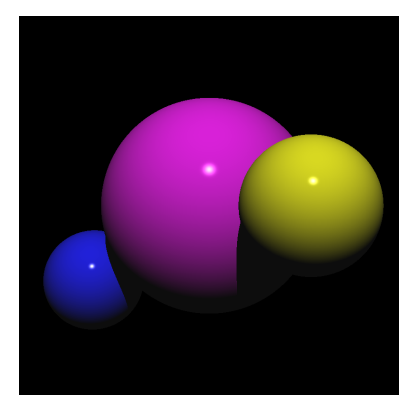

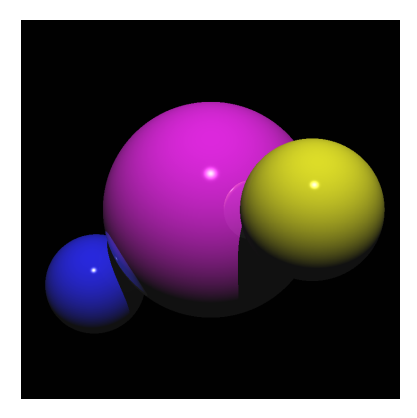

Figura: Ray Casting Figura: Ray Tracing  $\frac{1}{97 / 100}$ 

Ray Tracing

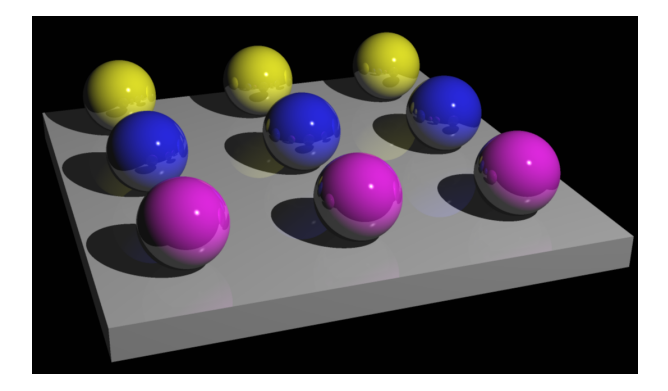

Figura: Ray Tracing

Ray Tracing

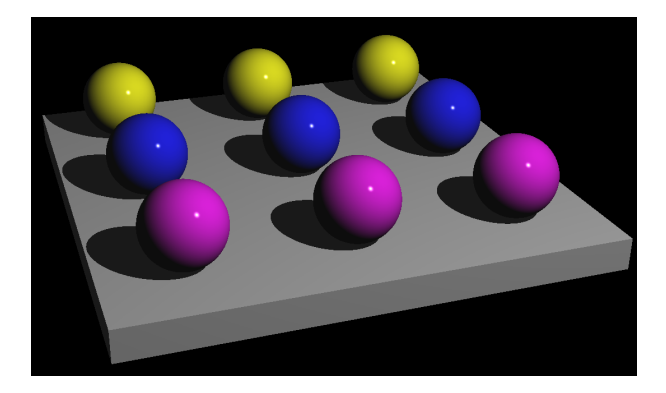

Figura: Ray Casting

## Ray Casting

#### Melhorias possíveis

- Sombras mais realísticas: soft shadows
- Aceleração do processo usando subdivisão espacial (octree)
- Introdução de efeitos de transmissão (transparência)
- Adição de texturas
- Cálculo de intersecção com outros tipos de objetos (malhas poligonais)
- Efeitos de foco da lente da câmera